## Remote / Blended Learning

Jones Memorial Primary School

Remote learning is where the children and the teacher are not physically present in the classroom. The teacher provides information, lessons and activities through an online platform and children may or may not be able to return their work to the teacher. An effective home-school platform allows communication between the teacher and the children, in a managed and well communicated way.

Blended learning in its current guise as a result of the Covid-19 pandemic occurs when some children in a class may be at home participating in remote learning while some children are in school receiving face-to-face instruction from the teacher.

Possible scenarios during any academic year.

- Whole class / school to isolate at home for a period of time.
- A number of the children in the class are learning at home due to medical conditions or isolating due to Covid19.
- Online homework in place of traditional paper homework.

#### Whole class / school at home for a period of time.

If the whole class is to remain at home then remote learning will take place provided the teacher is well. Mrs Isherwood will assume responsibility for the class if the teacher is unavailable. If there are 2/3 days notice then some paper copies of work will be made available to take home.

- Messaging on Seesaw will be turned on during periods of remote learning.
   (Work should be addressed during normal teaching hours)
- Teachers will upload two literacy and two numeracy activities before 10am.
- This should be a pre populated activity or an activity designed by the teacher.
- We cannot assume that all parents will be at home, children may be at childminders
  or with grandparents so ensure that the children are aware of how to complete each
  activity. This could be done through text instructions or a video or audio recording.
- Children may send back their work to be marked throughout the day. The teacher should mark the work between 9am and 3pm.
- Any work sent back to the teacher after 3pm may not be marked until after 9am the next teaching day.

It is important to monitor all children. Please let Mrs Isherwood know if a child does not submit work 2 days in a row. There may be a good explanation for this. However, it is prudent for child protection and safeguarding reasons for Mrs Isherwood to call the child's parents to ensure that family have support and advice if needed.

# Some children in the class at home due to medical conditions or isolating due to Covid19.

Children may have to stay at home for up to 14 days or more because of advice from the PHA due to Covid19 or because of an illness which requires them to shield. Parents may request work for them during this time.

- Teachers will not be available on Seesaw from 9am 3pm. Teachers will be carrying out their teaching duties for the day.
- Work will be sent home to children after 3pm each day.
- Children will receive one literacy activity and one numeracy activity each day.
- This activity will be based on what the children in class were learning during the particular day/week.
- The teacher could create a Seesaw Activity based on the children's learning, including screenshots of learning materials used in class.
- As all children complete Seesaw Activities for homework, children who are learning at home should complete these as well.
- Due to the teacher completing their normal teaching duties, work that children send back to teachers may not be marked straight away but will be marked by the next evening.

#### Homework

According to the Covid19 guidance from the Department of Education, it is recommended that as little paper as possible is sent from school to home and vice versa. Therefore, children will complete a mix of paper homework and Seesaw activities.

# Children will complete only one piece of homework each night. This piece does not have to be long or difficult.

#### Classes who have spellings for homework.

Send spelling list home on Monday on paper. Children have to learn spellings for test on Friday. The list could also be sent to parents through Seesaw. Spelling tasks can take part of the main piece of literacy homework.

#### To be sent on Monday.

- 1 literacy sheet.
- 1 numeracy sheet.
- 1 spelling list.

Answers to be sent for parents will mark. Children in all classes can send the sheets back to teacher through Seesaw/ Google classroom/ teams if they want them to see their hard work. **Teachers can comment on these if children send them back in if but they do not have to. Only approve the item if the child sends it in.** 

#### Activities for the week. (daily)

- 1 literacy Activity.
- 1 numeracy Activity.

Teachers should approve and add a comment.

Suggested homework list for the week. Can be adapted to suit each class. You could also put in an active/fitness/PE/outdoor homework. You could send this suggested list to parents through Seesaw/ messages etc.

Monday – Literacy – Answers for parents to mark

Tuesday - Numeracy sheet. Answers for parents to mark

Wednesday - Numeracy - online activity - Children complete this online.

Thursday - Literacy sheet. Answers for parents to mark are supplied.

Spelling list sent home on Monday. Learn spellings for test on Friday.

#### **Guided Reading.**

Book(s) to be sent home on Monday.

Use of Bug Club. If pupil unable to access send a pack of 2 books home in a ziplocked bag. To be quarantined on return.

#### Seesaw information for parents.

At JMPS we pride ourselves on ensuring excellent communication between home and school. As part of this some teachers will be using Seesaw as a communication tool and also as a medium for home learning and homework.

Under GDPR if you sign up to Seesaw you give your consent for your child to use Seesaw. Seesaw does not share any information with any outside organisations. Further information is available on the Seesaw website.

The school have made children aware of the Seesaw guidelines for children, agreed by all children and staff. Children are reminded of these guidelines every week.

We have also developed a number of guidelines for parents.

- Talk to your children about appropriate icons and images to use for their profile picture. The school recommends children use a profile photo of their face, a family pet, or their initials.
- Parents should call the school if they need to send a message to the class teacher. If
  you send a message to the teacher, they may not see it as they are working with
  children throughout the day and may miss the message.
- JMPS staff will not respond to any messages through Seesaw. All communication continues to be carried out via the school office.
- Teachers will not use Seesaw after 5pm each day during normal teaching days.
- Parents SHOULD NOT screenshot or share any information on social media or any other platform outside of Seesaw.

#### Guidelines for children using Seesaw.

- Post your work in a responsible and sensible manner.
- Don't tag any other students in your work.
- Do not change your name or any of your details which have been set up by your teachers.
- Your profile picture can only be your initials, a screenshot of only your face or a pet.
- Tell an adult straight away if you have any problems with the app.
- Do not give your sign up details to anyone except for parents/carers.
- Only post up pictures of your homework sheets or Seesaw Activities.
- If you have to take a photo or video for your homework, please do it in a room with your parents/carers present.
- Show your homework to your parents/carers before you send it to your teachers.
- Content on Seesaw should not be shared on any other apps or on social media.
- Anything that is done which doesn't follow the guidelines above will result in parents/ carers being contacted.

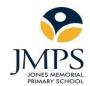

## **Guide to using Google Classroom**

## 1. Go to www.google.co.uk

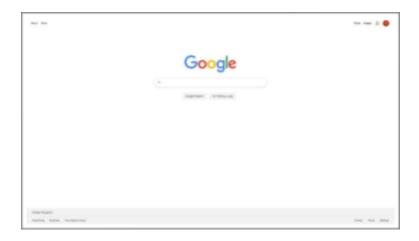

If no one is currently logged in, the top right hand corner will look like this:

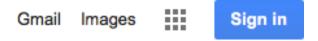

If someone is already logged in it will look like this:

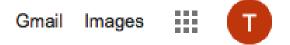

2. To sign in or change the person logged in, click either the sign in box or the circle. If your child has used their goggle account on the computer before they will already be on the list.

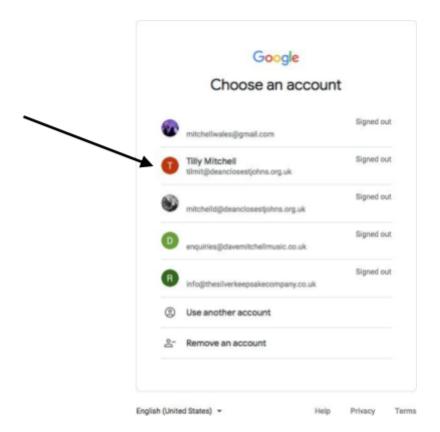

If their name is there then click on it and enter their password

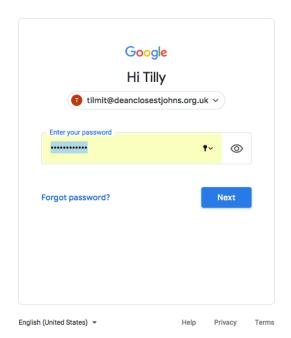

If your child has not used your computer before you will need to click on use another account

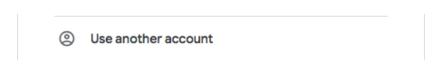

Firstly enter their school login ie tdawn123 @c2ken.net .

Click Next, it will then ask you for their password. Pupils already know their password, but if at anytime during the period of a school closure the password does not work, please contact Mr Foy or Mrs Isherwood and they will reset the password for you.

nfoy385@c2kni.net / sisherwood700@c2kni.net

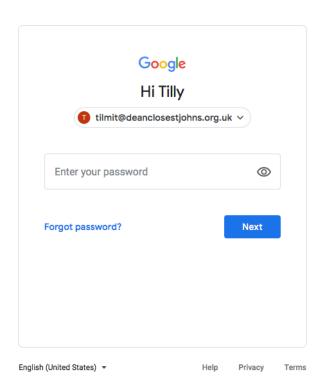

3. Once the correct person is logged in the initial of the child will show in the top right corner of the page. Click on the 9 squares next to the circle with initial and select Classroom. If the classroom option does not appear you can use www.classroom.google.com instead and login that way.

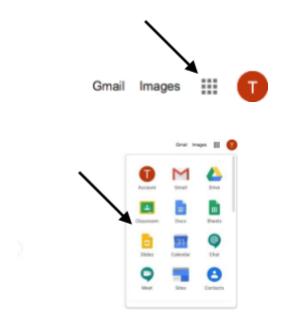

## 4. The first screen you will see is the following

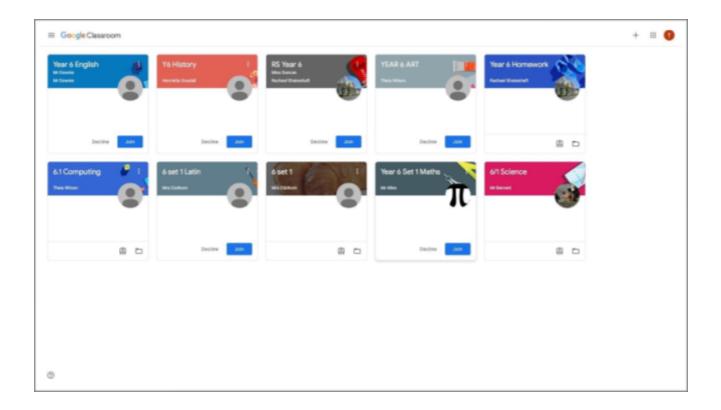

If your child has previously accessed a classroom then it will look like this.

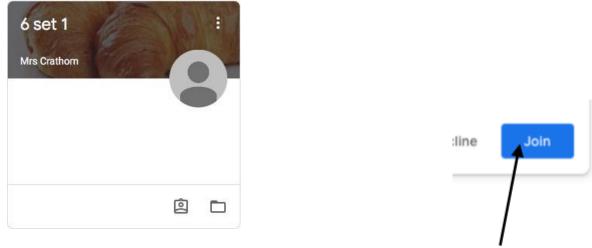

If they haven't used a classroom before they may need to click Join before they can access. If for any reason your child does not have the class listed that they require, please contact Mr Foy or Mrs Isherwood and they will organise access.

5. Following the timetable provided by the school, pupils should select the appropriate classroom for the topic they will be working on. By clicking on the classroom the following screen will show.

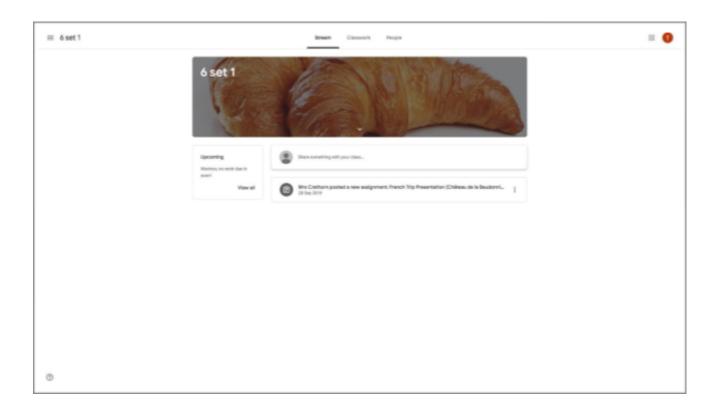

Any work that has been set will show under the Stream tab.

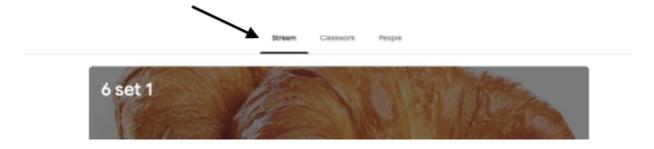

Pupils should click on the most recent task, the next screen will give the instructions and any accompanying documents.

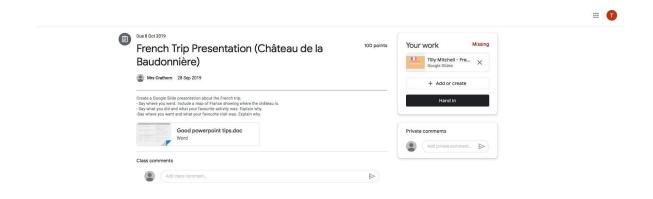

Pupils are able to use the Google programs to complete the work. Docs is similar to Word, Slides is similar to PowerPoint, Sheets to Excel and Drawing to Draw. If pupils complete something which can be photographed or as a video then this can be uploaded via the File button.

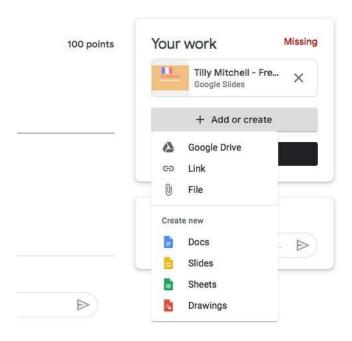

Once a piece of work has been started it will automatically save so it can be edited later, or if it is ready for submission you should click Hand In.

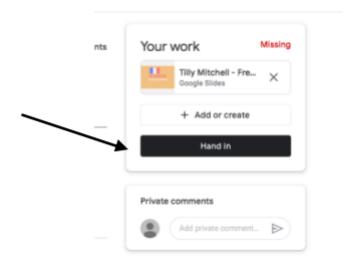

#### 6. Teacher feedback

Any work that is carried out in the Google programs (Docs, Slides, Sheets, Drawing) will be visible to teachers. Teachers will be able to suggest changes and leave comments on the work to help the pupils.

Teachers can only mark a piece of work once it has been handed in, so don't forget to submit it!

If a parent needs to ask a question the best option is to email the teacher directly rather than via the chat room. A full list of teacher email addresses is included at the end of this document.

If you are having any problems accessing Google Classroom please do not contact the specific teacher as they will be busy engaging with pupils, instead contact Mrs Isherwood who will assist you.

sisherwood700@c2kni.net

# Accessing Teams App at home for classwork.

- 1. Open your web browser.
- 2. Go to www.c2kschools.net

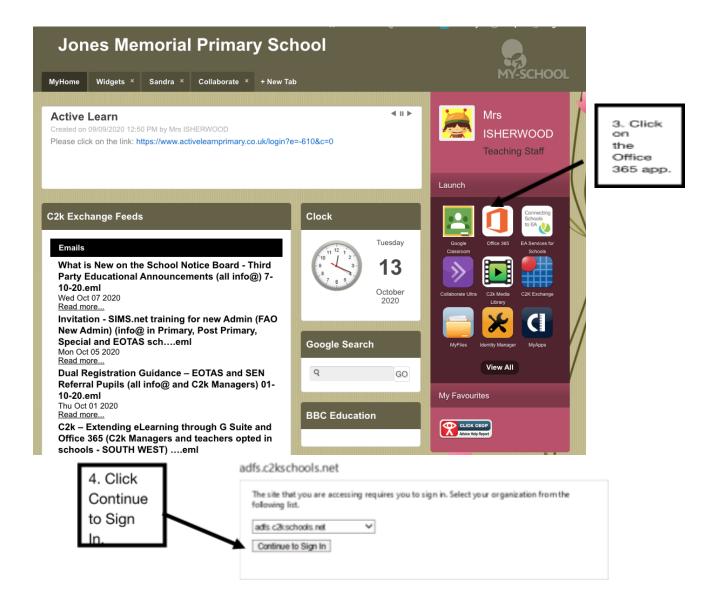

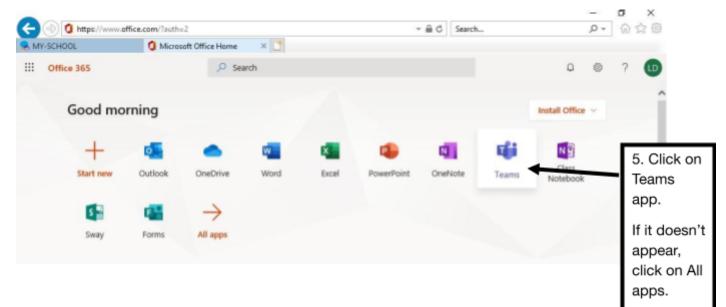

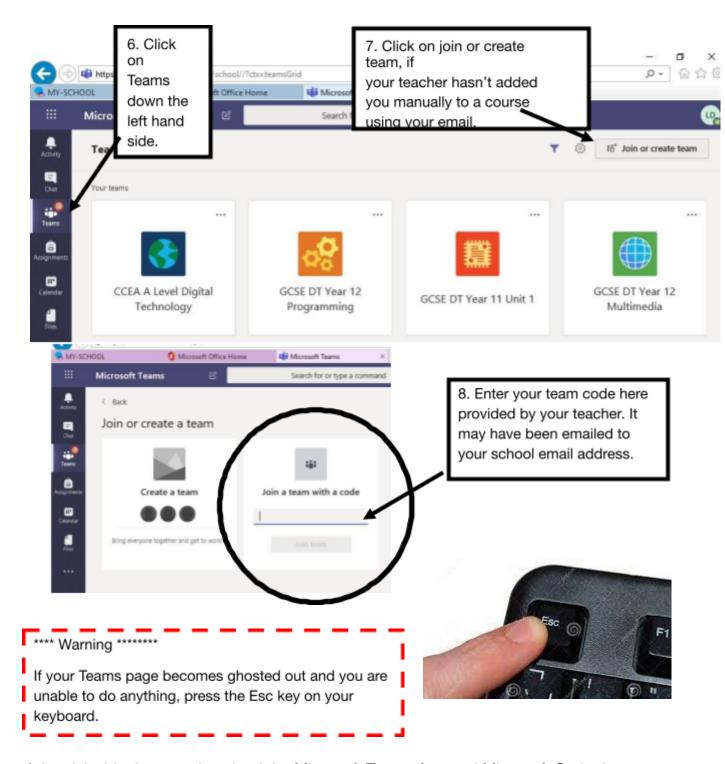

It is advisable that you download the Microsoft Teams App and Microsoft Outlook app to your mobile phone or other electronic device you might use e.g. iPad.

- Go to Apps Store.
- Type in Microsoft Teams or Microsoft Outlook.
- Download it.
- Click sign in.
- Use your school email address e.g. tdawn123@c2ken.net

Remember all **Microsoft Apps are FREE** with your school c2k email. You are able to download, for example, Microsoft Word and PowerPoint to your phone or iPad, if you don't have access to a computer or laptop.